## HTML

## HTML

- HyperText Markup Language
- Not a programming language
- Stored in text files (just like Perl)

# A basic page

<html>

<head>

<title>My web page title</title> </head>

<body>

Your HTML content here

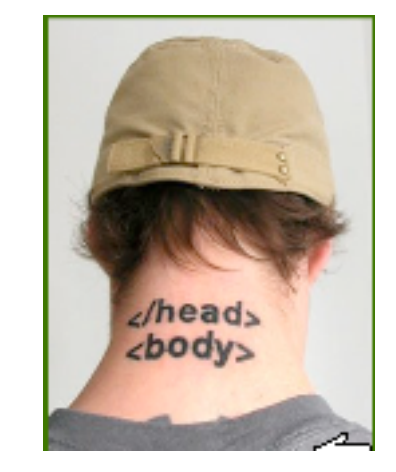

</body> </html>

# A kosher page

<?xml version="1.0" encoding="utf-8"?>

<!DOCTYPE html PUBLIC "-//W3C//DTD XHTML 1.0 Strict//EN" ["http://www.w3.org/TR/xhtml1/DTD/xhtml1-strict.dtd"](http://www.w3.org/TR/xhtml1/DTD/xhtml1-strict.dtd)> <html xmlns=["http://www.w3.org/1999/xhtml"](http://www.w3.org/1999/xhtml) xml:lang="en" lang="en">

<head>

<title>An XHTML 1.0 Strict standard template</title> </head>

<body>

<p>… Your HTML content here …</p>

</body> </html>

# Why use web standards?

- Accessibility
	- To robots
	- To people
- Stability

# <Tags />

- Most tags open and close
- Tags must be nested properly

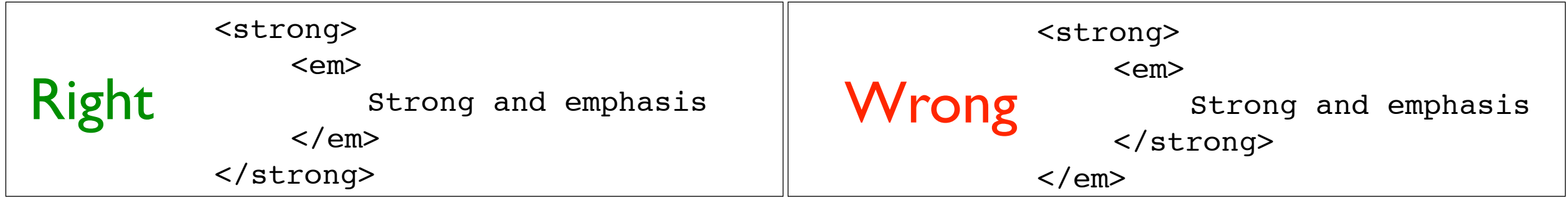

Some tags stand alone

 $br$  />  $chr$  />

• Some tags take attributes

<img alt="My dog" src="rover.gif"/>

<a href="theonion.com">The Onion</a>

Elements consist of start and end tags flanking content

# XHTML tags

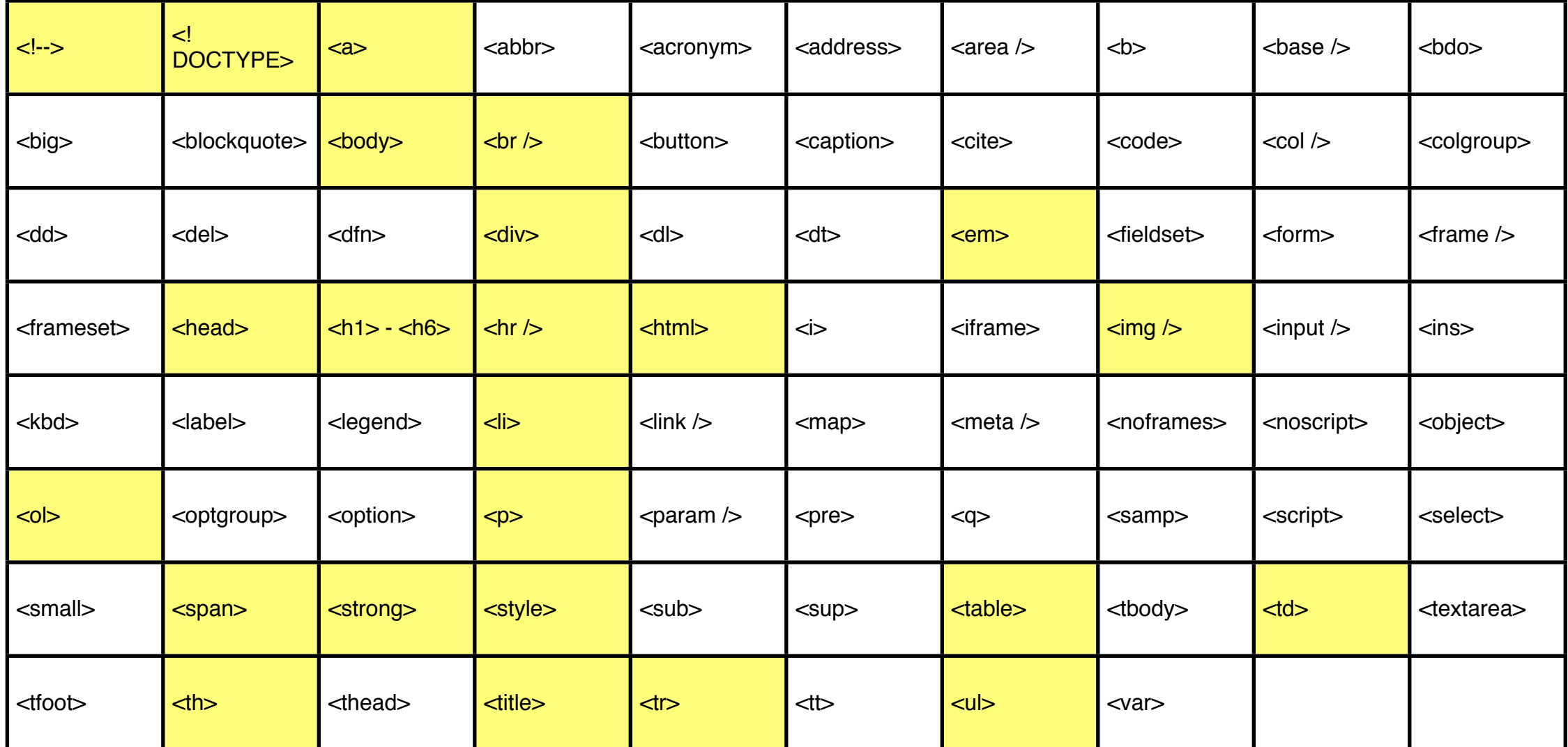

### [http://www.w3schools.com/tags/](http://www.w3schools.com/tags/default.asp)

## Text tags

#### • Heading tag

<h1>This is a top level heading</h1> **This is the bottom level heading</h6>** 

#### • Paragraph tag

<p>This is definitely a paragraph</p>

#### • Line break

This is just two lines<br />> With a hard break

#### • Emphasis and Strong

That's <em>exactly</em> what I mean - I am <strong>sick</strong> of this slide

#### • Comment Tag

<!-- This is a comment. You won't see this on the web-->

## Tables

```
<table border="1">
    <tr>
        <th>Column 1 heading</th>
        <th>Column 2 heading</th>
        <th>Column 3 heading</th>
    \langletr>
    <tr>
        <td>Row 2, cell 1</td>
        ! ! <td colspan="2">Row 2, cell 2, also spanning Row 2, cell 3</td>
    \langle/tr>
    <tr>
        ! ! <td rowspan="2">Row 3, cell 1, also spanning Row 4, cell 1</td>
        <td>Row 3, cell 2</td>
        <td>Row 3, cell 3</td>
    \langletr>
    <tr>
        <td>Row 4, cell 2</td>
        <td>Row 4, cell 3</td>
    \langletr>
</table>
```
#### output:

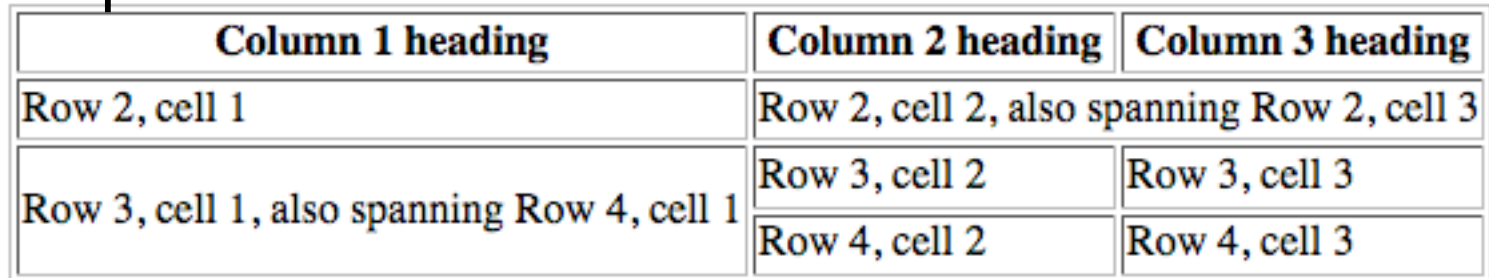

#### *<http://htmldog.com/guides/htmlintermediate/tables/>*

## Lists

```
\langleol><li>First things first</li>
  <ul>
     <li>Who you know</li>
  \langle \text{ul}\rangle<li>Not</li>
  \langle u \rangle<li>What you know</li>
     <li>What you can do with it</li>
  \langle \text{ul}\rangle\langleol>
```
#### output:

- 1. First things first
	- Who you know
- 2. Not
	- o What you know
	- o What you can do with it

## Links

• Relative

<a href="myDirectory/index.html">Go down a directory</a> <a href="../index.html">Go up a directory</a>

#### • Absolute

<a href="/">Go to the root</a> <a href=["http://nytimes.com"](http://nytimes.com)>Go to the NY Times</a>

#### • Anchors

<a href="#theEnd">Go to the end</a>  $\text{ch1}$  id="theEnd">This is the end</h1>

## Images

#### <img src="images/Early.png" alt="An Appalachian Mud Squid">

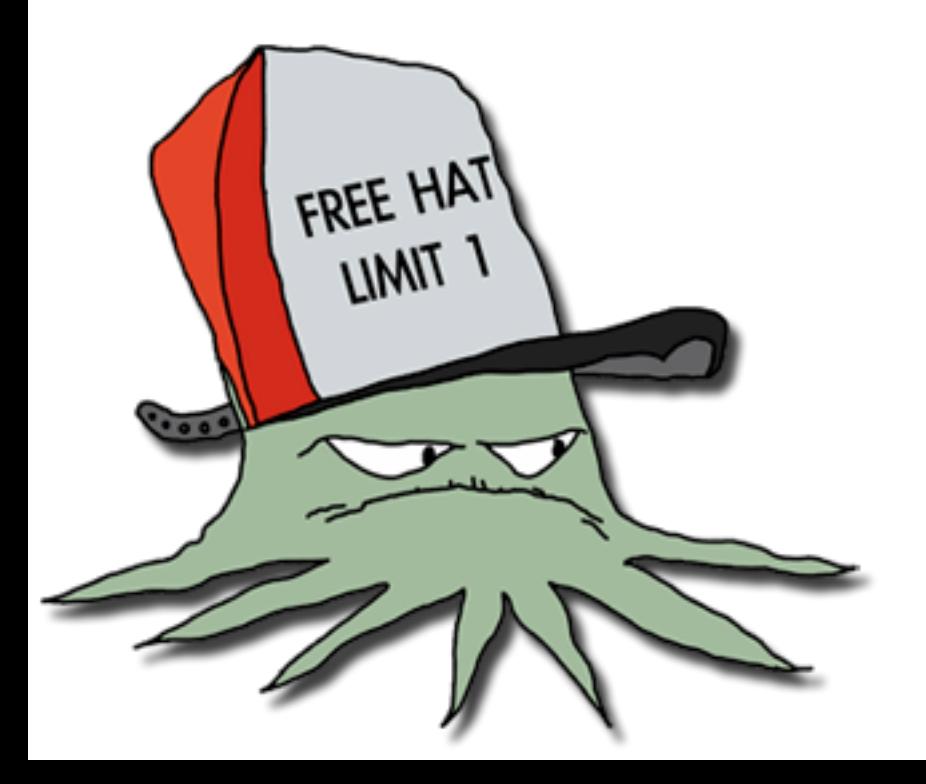

## Forms

<form name="input" action="html\_form\_submit.pl" method="post">

### • POST vs GET

## Text fields

```
<form name="input" action="handleMyForm.pl" method="get">
     First name:
    ! ! <input type="text" name="firstname" />
    br />
    Last name:
    ! ! <input type="text" name="lastname" />
    ! ! <input type="submit" value="Submit" />
</form>
```
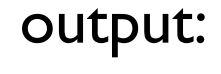

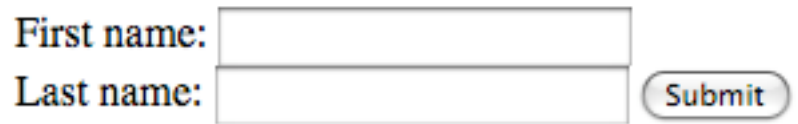

## Radio buttons

```
<form name="input" action="handleMyForm.pl" method="get">
    ! ! <input type="radio" name="sex" value="male"/> Male
    \text{br} />
    ! ! <input type="radio" name="sex" value="female"/> Female
    br />
    ! ! <input type="submit" value="Submit" />
</form>
```
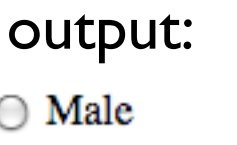

 $\bigcirc$  Female

Submit

# $x$ HTML +  $CSS = Web$

psum dolor sit amet,

 $\frac{1}{nk}$  13<br> $\frac{1}{nk}$  14

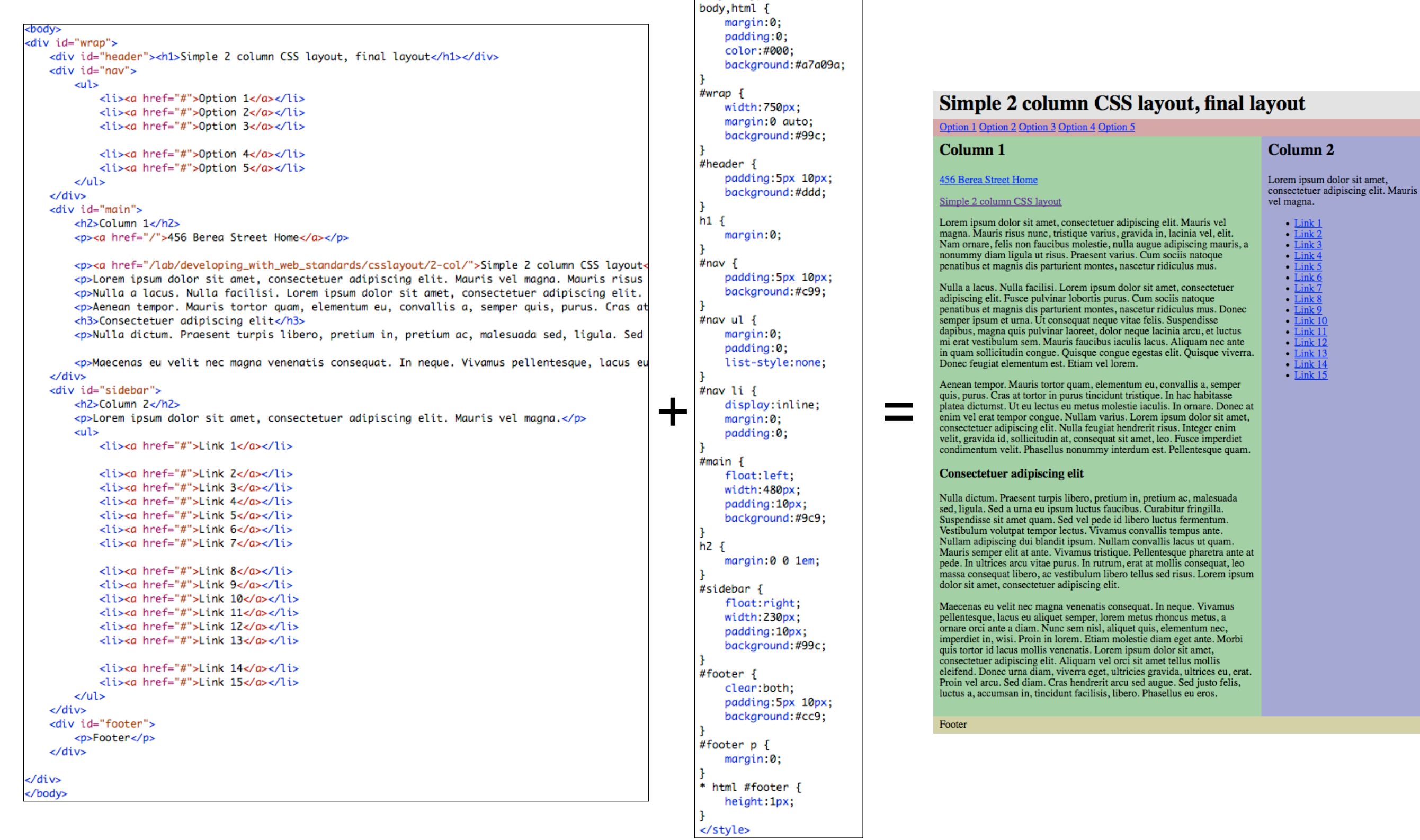

# Cascading Style Sheets

- Help separate **content** from **appearance**
	- One style sheet can be applied to hundreds of web pages
	- Change styles in just one location

## How CSS works

- Statements consist of
	- Selectors
	- Declarations

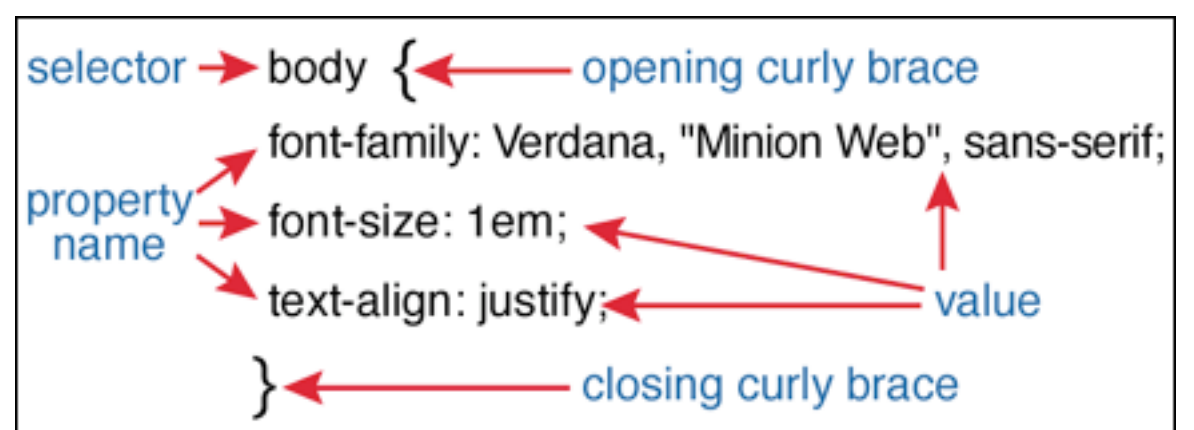

• Properties: Values (units)

http://westciv.com/wiki/CSS\_Guide: How\_do\_style\_sheets\_work

# CSS: Where do I put it?

• Embedded in the <head> of each page

<head><style type="text/css"> </style></head>

• Linked in the <head> Advantages: templating, speed

> <link rel="stylesheet" type="text/css" href=["/styles/style.css"](http://www.westciv.com/style/style.css) />

• Inline (avoid this)

<p style="color: red">text</p>

## CSS Selectors

- HTML selectors raw tags in the style sheet)
- Class selectors
	- use .className in style sheet
	- use class="className" in HTML
- ID selectors
	- use #idName in style sheet
	- use id="idName" in HTML

# Divs and Spans

#### • Divs

- Use <div id="myDiv"> </div> to define block elements. Useful for both formatting and positioning.
- The id is unique. It refers to one element
- Spans
	- Use when you want to apply a class to some text inline
	- This is my sequence <span class="dna">ACTGATCTAGCT</span>

# BlueprintCSS

- CSS framework
	- grid
	- "sensible typography"
	- stylesheet for printing

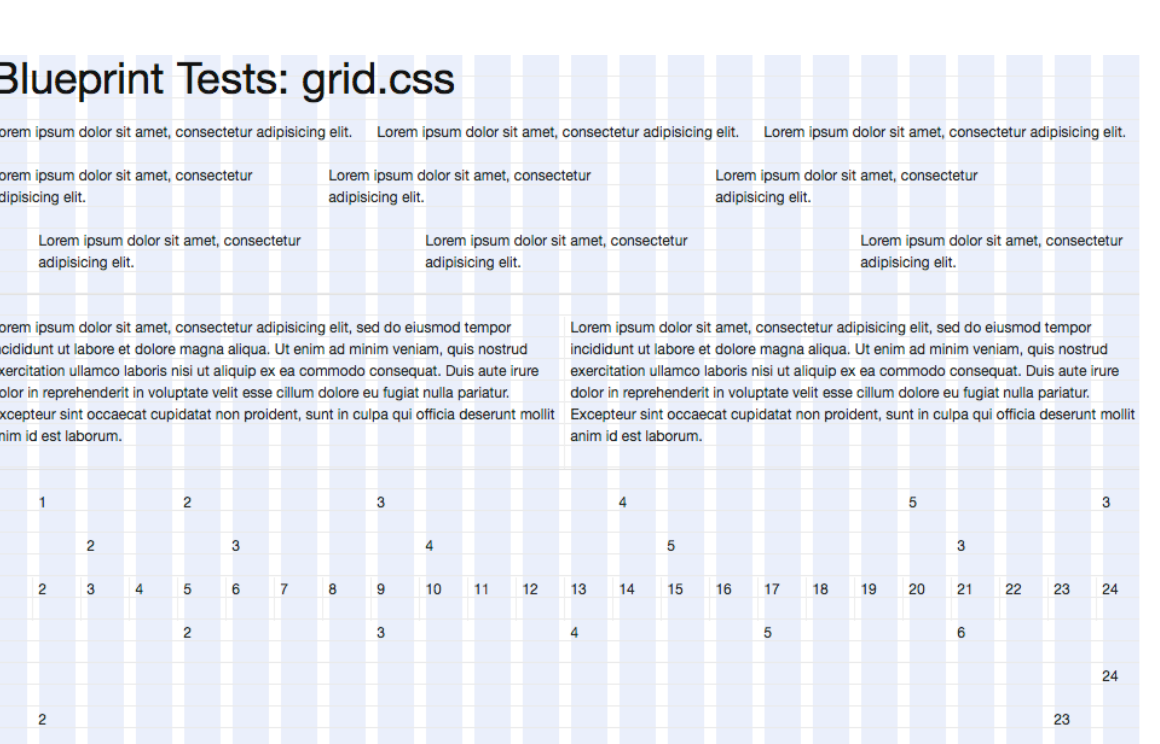

# Do Not Reinvent the Wheel

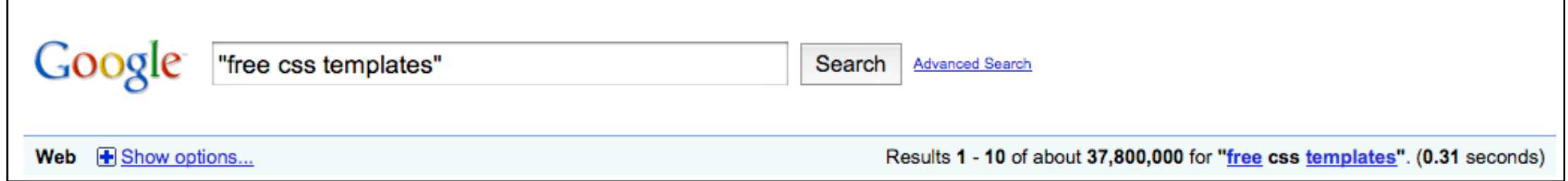

Results 1 - 10 of about 317,000 for "two column css". (0.40 seconds)

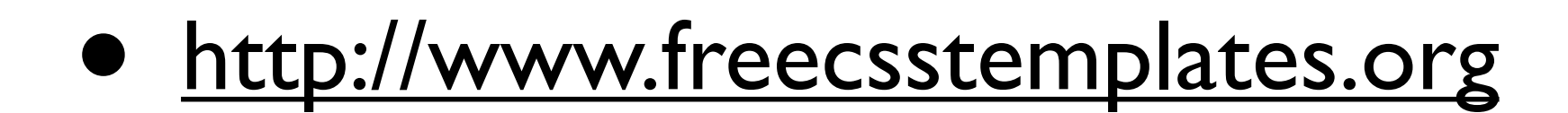

# Where does my website go?

- On Mac OS X
	- Personal web: ~/Sites
	- Main web: /Library/Webserver/Documents
- Linux: /var/www/html or /var/apache2/htdocs
- XP Home: C:\Program Files\ApacheGroup \Apache\htdocs
- Could be elsewhere. Don't give up!

# Naming your html files

- .html .htm
- Why index.html is special

## Resource: HTML

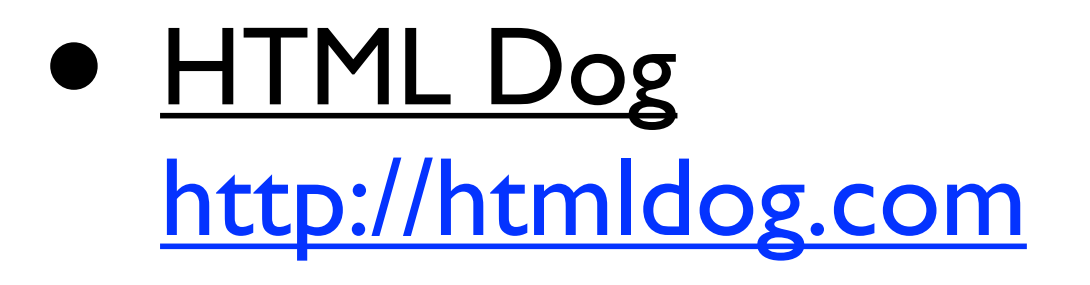

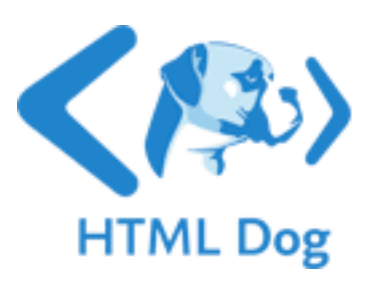

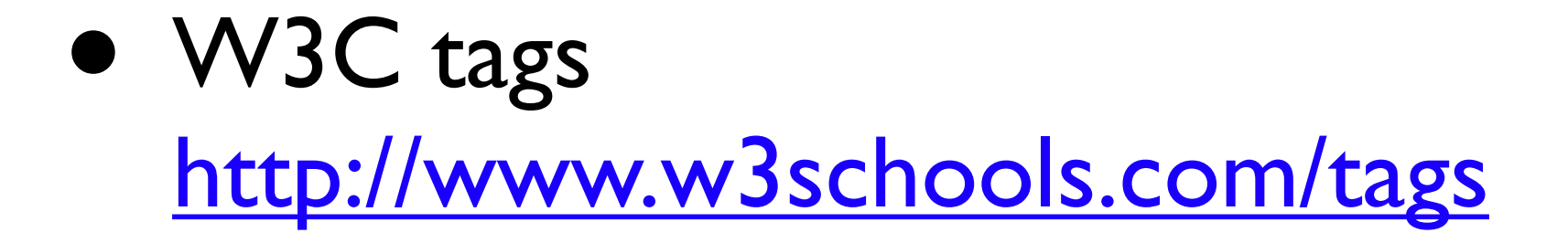

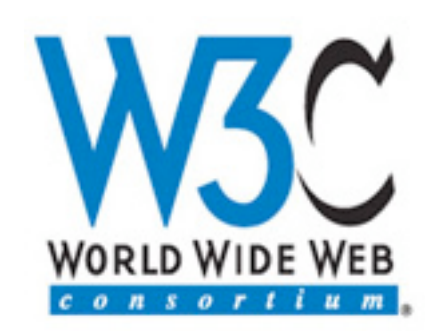

## Resources: CSS

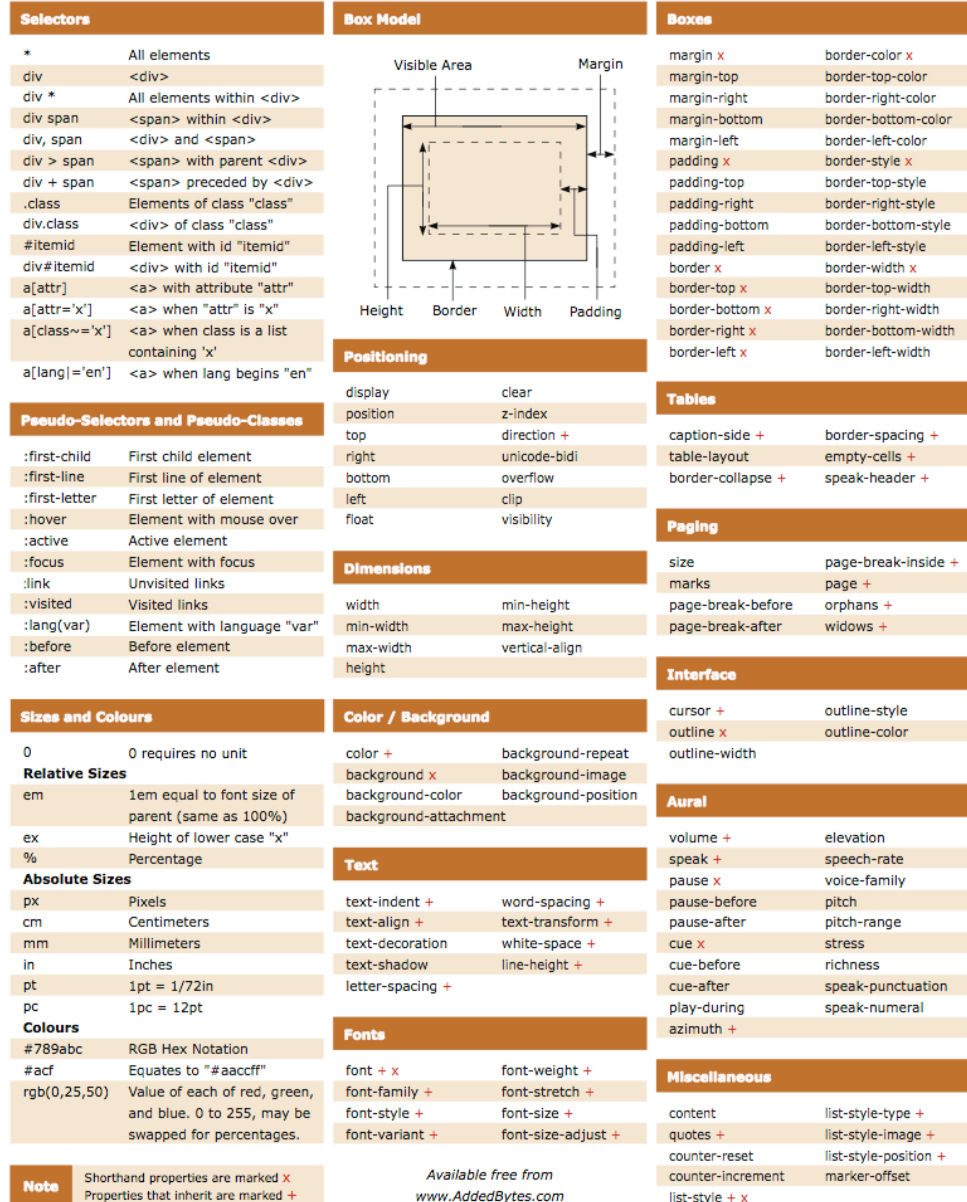

### Cheat sheet:

<http://www.addedbytes.com/download/css-cheat-sheet-v2/pdf/>

CSS tutorial [http://westciv.com/wiki/Main\\_Page](http://westciv.com/wiki/Main_Page)

#### [Two column style sheet and tutorial](http://westciv.com/wiki/Main_Page)

[http://www.456bereastreet.com/lab/](http://www.456bereastreet.com/lab/developing_with_web_standards/csslayout/2-col/) developing with web standards/csslayout/2-col/

## Tools of the Trade

- Web Developer Plugin for Firefox
- CSS editors
	- MacRabbit CSSEdit
	- SimpleCSS
	- TopStyle (Windows)

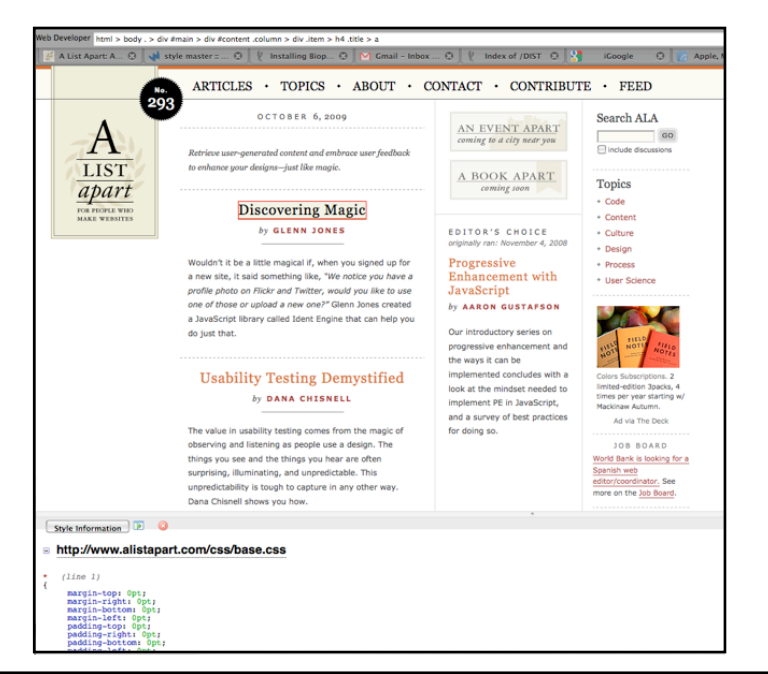

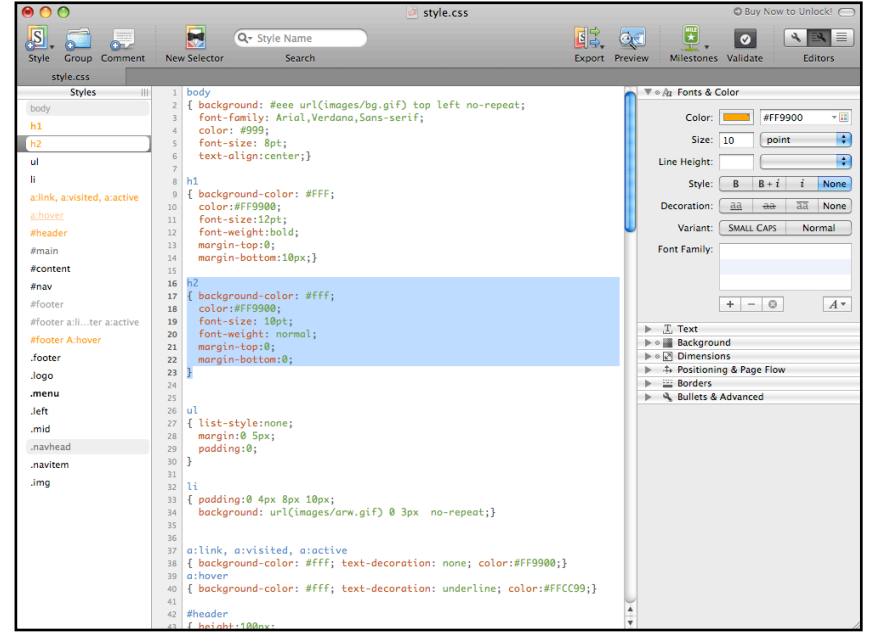